## Переговорное устройство IP-GSM СЛАВИТЕКС

Технические параметры. Питание - от 8 до 20В постоянного тока Максимальный импульсный ток потребления- 0,6 А. Средний ток потребления = 200 мА Оптореле управления автоматикой шлагбаума – 100 мА, 12 В Голосовой вызов SIP Голосовой вызов GSM (при отсутствии SIP)

**Индикация**. Зелѐный (LED1) мигает 1 раз/сек при работоспособности встроенного микрокомпьютера. Зелѐный (LED2) отображает регистрацию в сети и уровень сигнала (3 = макс.). Красный (LED3) показывает сработку оптореле запуска автоматики.

## **Установка**.

Установить СИМ-карту. Если не удаѐтся сделать это через окно (разрезанные СИМ-карты), открутить 4 шурупа по углам и гайку с антенного разъѐма SMA, разобрать корпус, установить СИМ. Скорректируйте файлы reg\_info.txt и gsm\_BASE.csv на компьютере с помощью программы WinSCP (свободно распространяемое  $\Pi$ O), каталог /home/pi/sip caller pi control/config files. Протокол SCP, ip = 192.168.0.100, login = pi, password = raspberry, port = 22. Настройку лучше проводить в офисе, через локальную сеть. При установке на объекте нужно пробросить порт на роутере подключения.

## **Файл reg\_info.txt настроек SIP-соединения**

```
[config]
\sin host = \sin-net.ru
sip user = 0012345678sip pass = password
sip_call_center = 0023456789gsm_call_center_1 = +79203030603gsm_call_center 2 = +79203230602Microphone = 8Speaker = 50где:
sip_host – имя домена или хоста SIP-сервера
sip user - homep линии
sip разs – пароль линии
sip call center – SIP-номер линии колл-центра
gsm_call_center_1 – основной GSM-номер линии колл-центра
gsm_call_center_2 – «ресетный» GSM-номер
Microphone = 8 -уровень чувствительности GSM микрофона (8 из 15)
Speaker = 50 - уровень громкости GSM динамика (50 из 100)
```
Звонок с gsm\_call\_center\_1(2) на номер прибора вызывает перезагрузку прибора по питанию. Занесите эти номера в СИМ-карту с любым именем.

## **Настройка громкости динамика и микрофона для IP-режима**.

Подключится к прибору по SSH с помощью программы putty.exe (свободно распространяемое ПО), ввести логин и пароль.

После входа ввести комбинацию *Ctrl+C* для отображения командной строки. Ввести команду *sudo alsamixer –c 1*.

Будет открыт псевдографический интерфейс программы, настройка осуществляется с помощью клавиш со стрелками:

влево/вправо – выбор канала (динамик/микрофон), выбранный канал подсвечивается красным,

вверх/вниз – регулировка.

После настройки нажмите «esc»- настройки будут сохранены, программа закроется, отобразится командная строка.

Введите команду *sudo reboot*. После этого соединение с прибором будет закрыто, прибор перезагрузится с новыми настройками громкости.

**Смена пароля.** Подключится к прибору по SSH с помощью программы putty.exe (свободно распространяемое ПО), ввести логин и пароль. После входа ввести комбинацию *Ctrl+C* для отображения командной строки. Ввести команду sudo raspi-config. Выведется панель настроек (аналог BIOS). Выбрать опцию *change user password* и поменять в ней пароль. Введите команду *sudo reboot*. После этого соединение с прибором будет закрыто, прибор перезагрузится.

**Файл пользователей gsm\_BASE.csv**. Максимальный размер базы номеров 1 048 576 записей. Образец файла gsm\_BASE.csv базы номеров пользователей:

User name;Telephone number Подлесная 12 -50;+79101234567 Пер.Ивановский 2; +79101234568 Смоленская, шлагбаум 1; +79101234569 Смоленская, шлагбаум 2; +79101234560

**Лог-файл gsm\_log.txt**. Файл записей об открывании шлагбаума по звонку пользователей gsm\_log.txt имеет вид:

2017-4-19 11:0:26 open by Подлесная 12 -50 +79101234567 2017-4-19 12:57:52 open by Пер.Ивановский 2 +79101234568 2017-4-19 13:2:39 open by Смоленская, шлагбаум 1 +79101234569 2017-6-1 13:16:10 open by Смоленская, шлагбаум 2 +79101234560 2017-6-1 13:21:45 open by Подлесная 12 -50 +79101234567 2017-6-1 13:22:49 open by Смоленская, шлагбаум 1 +79101234569

Скачивание лог-файла можно произвести с помощью программы WinSCP. По мере надобности стоит очищать файл, сохраняя его. Если файл удалить, новый будет создан только при подаче питания.

Схема электрических соединений.

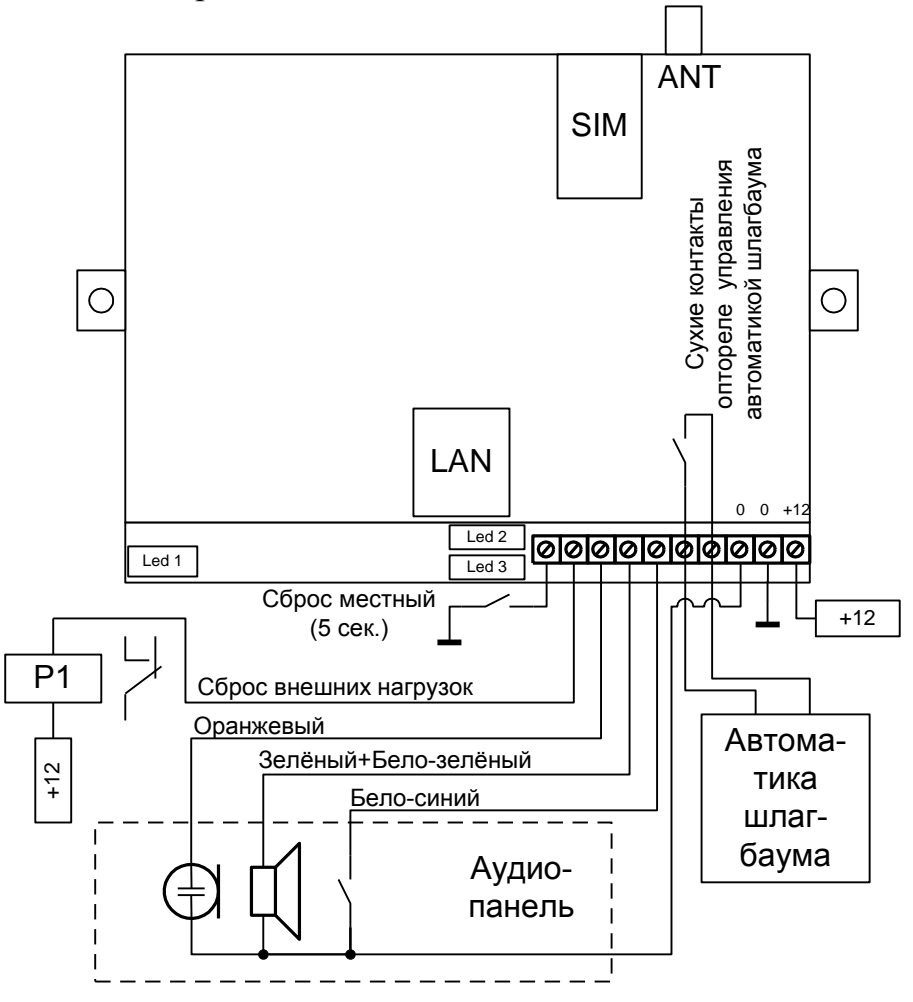

**Контакты**: ИП Конон В.В., 214031, г. Смоленск, ул. генерала Паскевича, 13, 56. 89203030609 е-mail: slavite[x@yandex.ru,](http://yandex.ru/) сайт: [www.slavitex.ru.](http://www.slavitex.ru/) Заводизготовитель: ООО "СМД Монтаж", 214031, г. Смоленск, ул. Бабушкина, д.1.